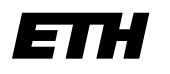

**Eidgenössische Technische Hochschule Zürich Swiss Federal Institute of Technology Zurich**

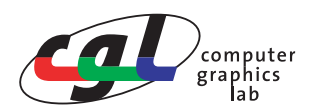

Prof. M. Gross Zu loesen bis: 16. Mai 2006 Remo Ziegler / Christian Voegeli / Daniel Cotting

# **Visual Computing Filtering, Fourier Transform, Aliasing**

#### **Ziele**

Verständnis der Grundlagen von Filtering, Fourier Transform und Aliasing.

### **Allgemeine Hinweise**

Die Übung wird selbständig gelöst. Keine Abgabe notwendig. Es wird eine Musterlösung abgegeben.

#### **Ressourcen**

Webseite der Vorlesung.

### **1) Faltung zweier Funktionen**

Eine wichtige Grundlage der Fourier-Transformationen und des Samplings sind Faltungen von Funktionen. In dieser Aufgabe wollen wir eine solche Faltung von zwei Funktionen graphisch nachvollziehen.

Falten Sie die beiden beiden Funktionen f(x) (Signal) und g(x) (Filter) aus der untenstehenden Abbildung graphisch. Beachten Sie dabei, dass das Signal eine Sequenz von Inpulsen ist. Dies erlaubt Ihnen, die Filterfunktion für jeden Inpuls zu zeichnen. Danach können Sie die einzelnen Funktionen graphisch addieren.

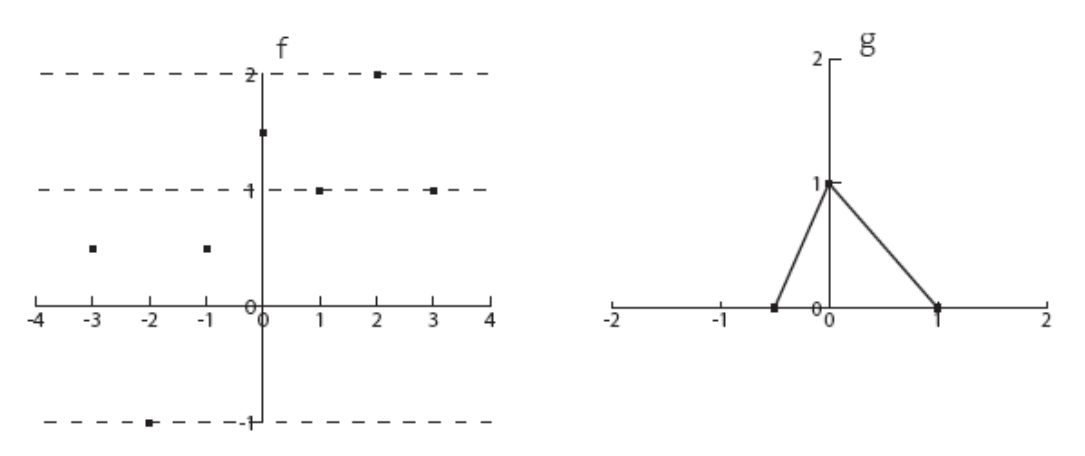

# **2) Filtern**

Sie haben die Aufgabe, ein Bild zu filtern, so dass lediglich ein niederfrequentes Bild übrig bleibt. Gleichzeitig müssen Sie aber sicherstellen, dass die Qualität des Bildes möglichst hoch bleibt.

a) Ein Freund berät Sie folgendermassen: "Berechne die Fourier-Transformation des Bildes, so dass Du die Frequenzen des Bildes dargestellt kriegst. Anschliessend kannst Du alle Frequenzen die höher als deine gewünschte Filterfrequenz liegen auf Null setzen und das Ganze invers Fourier-Transformieren." Mit welcher Filter-Funktion im Orts- bzw. Frequenzbereich würden Sie das gleiche Resultat wie Ihr Freund erhalten?

- b) Welche Artefakte werden somit sichtbar ?
- c) Welche Kriterien müsste Ihre Filterfunktion erfüllen?
- d) Geben Sie ein Beispiel einer solchen Filterfunktion an.
- e) Welche Artefakte kann es hierbei geben?

# **3) Deconvolution: LTI Filtering und Fourier Transform**

Unscharfe, verschwommene Bilder koennen durch Convolution eines scharfen Bildes mit einem entsprechenden Linear Time-Invariant (LTI) Filter modelliert werden. Im Folgenden soll in Matlab ein Bild mit einer Maske im Ortsbereich geglaettet werden, und anschliessend soll der Effekt im Frequenzbereich wieder herausgerechnet werden.

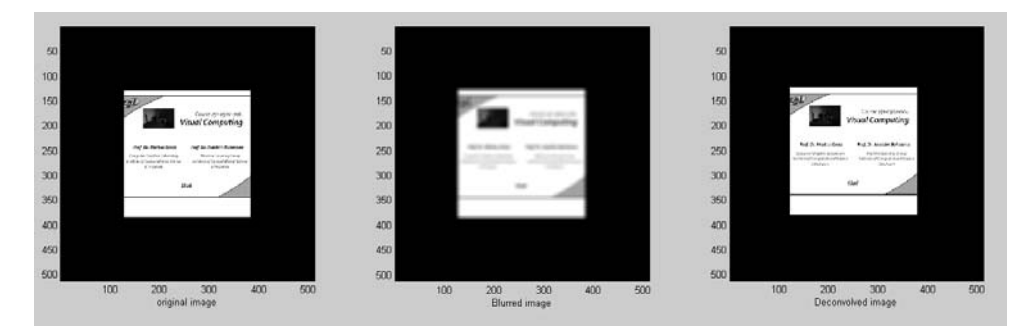

a) Laden Sie von der Homepage die beiden bereitgestellten Bilder. Diese sollen im Folgenden in Matlab gefiltert werden. Ein Bild kann wie folgt in Matlab importiert werden:

ima = imread('*dateiname*'); ima = double(ima);  $ima = ima/max(max(ima));$ 

Um keine unerwuenschten Artefakte am Bildrand zu erhalten, verdoppeln wir die Groesse der Bilder. Hierbei wird gewaehrleistet, dass die Bildgroesse eine Zweierpotenz bleibt, wie von der Fast Fourier Transform vorausgesetzt.

```
sx = size(ima,1);sy = size(ima,2);buf = ima;buf1 = zeros(2*sx,2*sy);ima = buf1; 
ima(sx/2:sx+sx/2-1,sy/2:sy+sy/2-1) = buf;
```
Wir koennen nun die ungefilterten Bilder anzeigen:

```
clf;
figure(1); 
subplot(1,3,1);
imagesc(ima);
axis image;
colormap(gray); 
xlabel('unfiltered image');
```
b) Bearbeiten Sie das Bild mit einem Gaussschen Filter. Verwenden Sie hierzu folgende Befehle:

```
h = fspecial('gaussian', [11, 11], 7);ima1 = filter2(h,ima);
```
Die Faltung wird hier von Matlab im Ortsbereich berechnet. Zeigen Sie anschliessend die resultierenden Bilder in derselben Figure rechst neben dem ersten Bild an.

c) Eine Faltung im Ortsbereich entspricht einer Multiplikation im Frequenzbereich. Die angewendete Faltung soll nun durch Multiplizieren mit der Inversen im Frequenzbereich wieder herausgerechnet werden. Erstellen Sie zuerst die Fourier-Transformierte der Maske mit

 $H = fftz(h,size(ima1,1),size(ima1,2));$ 

und invertieren Sie H. Stellen Sie hierbei sicher, dass alle Werte definiert bleiben und wenden Sie die resultierende Maske an. Eine moegliche Loesung ist folgende:

Filter =  $(abs(H) > 0.0000001)$ .\*  $(1./H)$ ; ima\_out =  $ifft2(fft2(ima1).*Filter);$ 

Stellen Sie das Resultat der Deconvolution als dritte Abbildung dar.

d) In der Praxis ist ein solcher einfacher Filter zum Schaerfen von verschwommenen Bildern nicht wirksam, da schon durch leichtes Rauschen die resultierenden Bilder relativ schlecht werden. Fuegen Sie Rauschen dem verschwommenen Bild hinzu und berechnen Sie das zugehoerige geschaerfte Bild. Das Rauschen kann mit folgender Funktion hinzugefuegt werden. Experimentieren Sie mit verschiedenen Rauschstaerken.

ima2 = imnoise(ima1,'gaussian',0,*noise-level*);

# **4) Sampling und Aliasing**

Besuchen Sie die Webpage *http://users.ece.gatech.edu/mcclella/matlabGUIs* und laden Sie die *Continuous-Discrete Sampling Demo* herunter. In Matlab koennen Sie die unten abgebildete Simulationsumgebung durch Aufruf von *con2dis* im entsprechenden Verzeichnis starten.

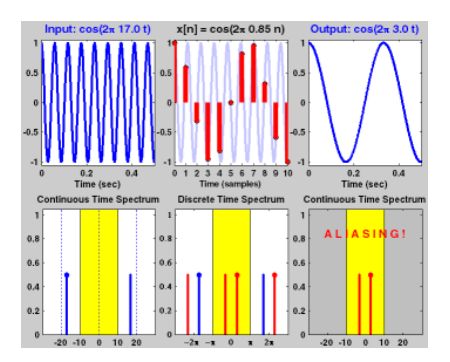

Experimentieren Sie mit verschiedenen Werten fuer die Input-Frequenz und die Sampling Rate. Welche Bedingung muss fuer eine korrekte D/A-Rekonstruktion erfuellt sein?

### **5) Lineare Interpolation und Probleme der Rekonstruktion**

Die optimale Rekonstruktion gesampelter Signale ist bei der Benutzung eines Boxfilters theoretisch möglich, jedoch nicht praktikabel. In der Praxis werden deshalb häufig andere Rekonstruktionsmethoden verwendet, wie z.B. die lineare Interpolation. In dieser Aufgabe wollen wir zeigen, dass die lineare Interpolation eine denkbar schlechte Wahl für einen Rekonstruktionsfilter ist.

#### **a) Lineare Interpolation im Funktionenraum**

Um zu verstehen, weshalb lineare Interpolation eine schlechte Rekonstruktionsmethode ist, müssen wir uns zuerst überlegen, wie lineare Interpolation das Spektrum einer gesampelten Funktion beeinflusst. Dazu müssen wir die lineare Interpolation als eine Funktion ausdrücken, mit der die gesampelte Funktion gefaltet werden kann.

Bestimmen Sie die zur linearen Interpolation passende Filterfunktion. Dabei gibt *w* den Abstand zwischen den zwei Punkten an, zwischen denen interpoliert wird.

Hinweise: Überlegen Sie sich, wie die Beiträge einzelner Samples bei der linearen Interpolation gewichtet werden. Sie können sich auch überlegen, dass die gesuchte Funktion der Faltung einer Boxfunktion mit einer Boxfunktion entspricht, da die Boxfunktion der Rekonstruktion mit einer konstanten Funktion entspricht.

#### **b) Spektrum der Filterfunktion**

Bestimmen Sie das Spektrum der Funktion  $t_w(x)$  aus der obigen Teilaufgabe, entweder als Plot (z.B. mit Maple) oder als Funktionsdefinition (analytisch).

Hinweis: Die analytische Herleitung ist einfach, wenn Sie den zweiten Teil des obigen Hinweises beachten und das Faltungs-Theorem anwenden.

#### **c) Rekonstruktion**

Gegeben sei die Ortsfunktion *f(x)*, die Sampling- oder Shah-Funktion *s(x)*, sowie die gesampelte Funktion *g(x) = f(x)s(x)*. Die Samplingrate ist *w*:

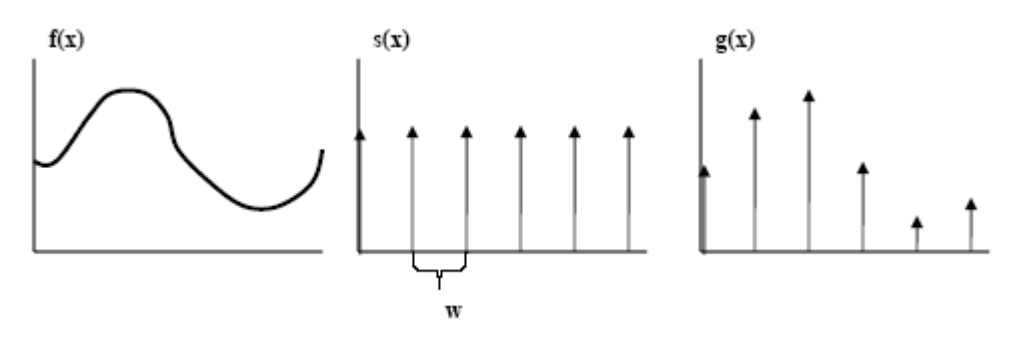

Wenn die ursprüngliche Funktion aus der gesampelte Funktion rekonstruiert wird, wird die skalierte Shah-Funktion  $g(x)$  mit dem Filter  $t_w(x)$  mit dem gleichen Distanzparameter w gefaltet. Gleichzeitig ist diese Faltung im Ortsraum äquivalent zu einer Multiplikation im Frequenzraum.

- I. Geben Sie die Faltung  $(t_w * g)(x)$  von  $g(x)$  und  $t_w(x)$  graphisch an. Diskutieren Sie die Unterschiede zur ursprünglichen Funktion *f(x)*.
- II. Ist eine fehlerlose Rekonstruktion mit linearer Filterung möglich? Benutzen Sie zur Beantwortung das Resultat aus Aufgabe b und vergleichen Sie das Resultat mit der *sinc*-Funktion.
- III. Ist eine solche Filterung praktikabel?